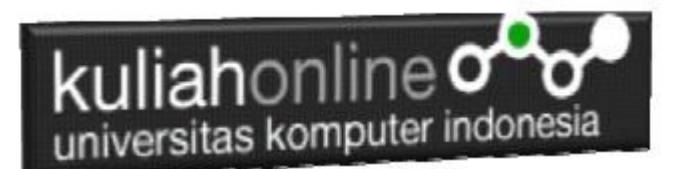

# W3.CSS DISPLAY dan BUTTON

Oleh:Taryana Suryana M.Kom Juruan Perancangan Wilayah Kota Unikom [taryanarx@email.unikom.ac.id](mailto:taryanarx@email.unikom.ac.id) [taryanarx@gmail.com](mailto:taryanarx@gmail.com) Line/Telegram: 081221480577

## 10.W3.CSS Display

Kelas display memungkinkan Anda untuk menampilkan elemen HTML di posisi tertentu di dalam elemen HTML lainnya

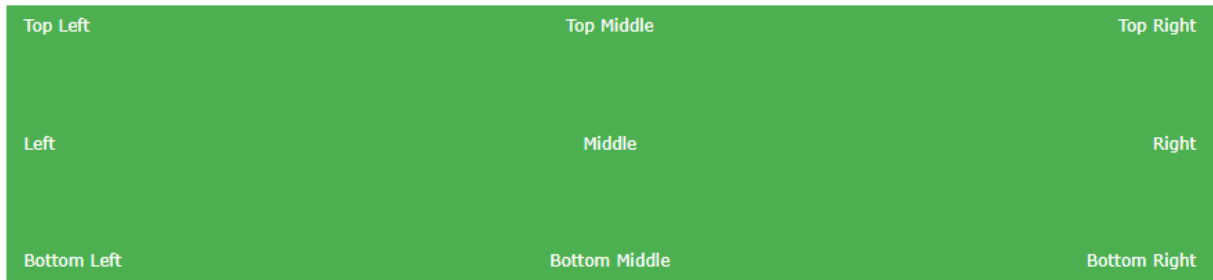

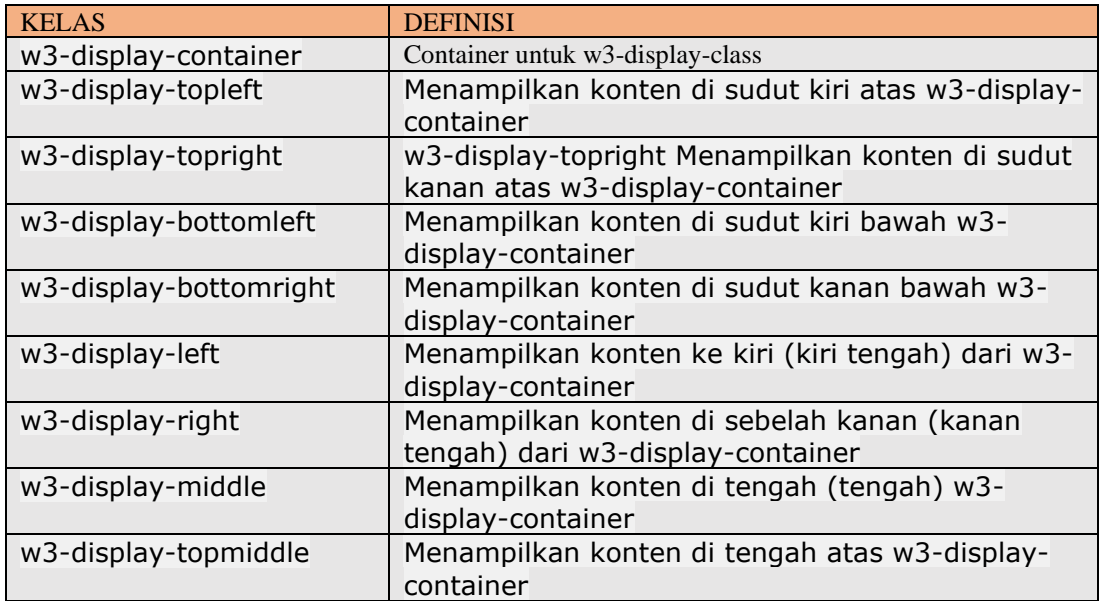

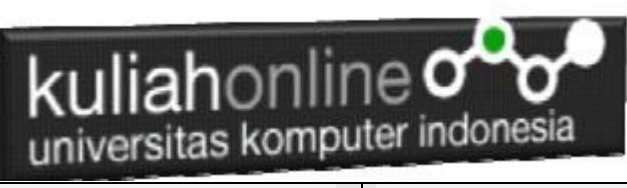

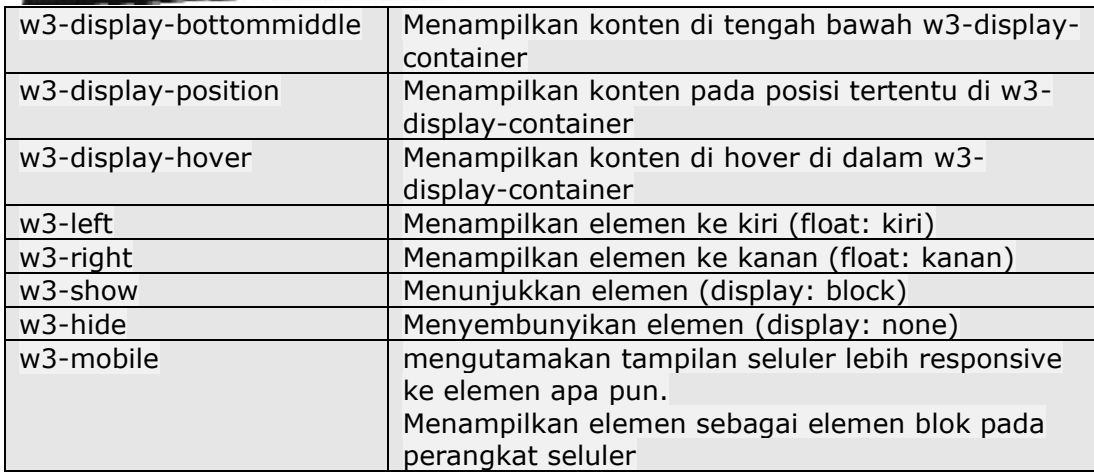

## **NamaFile:css30.html**

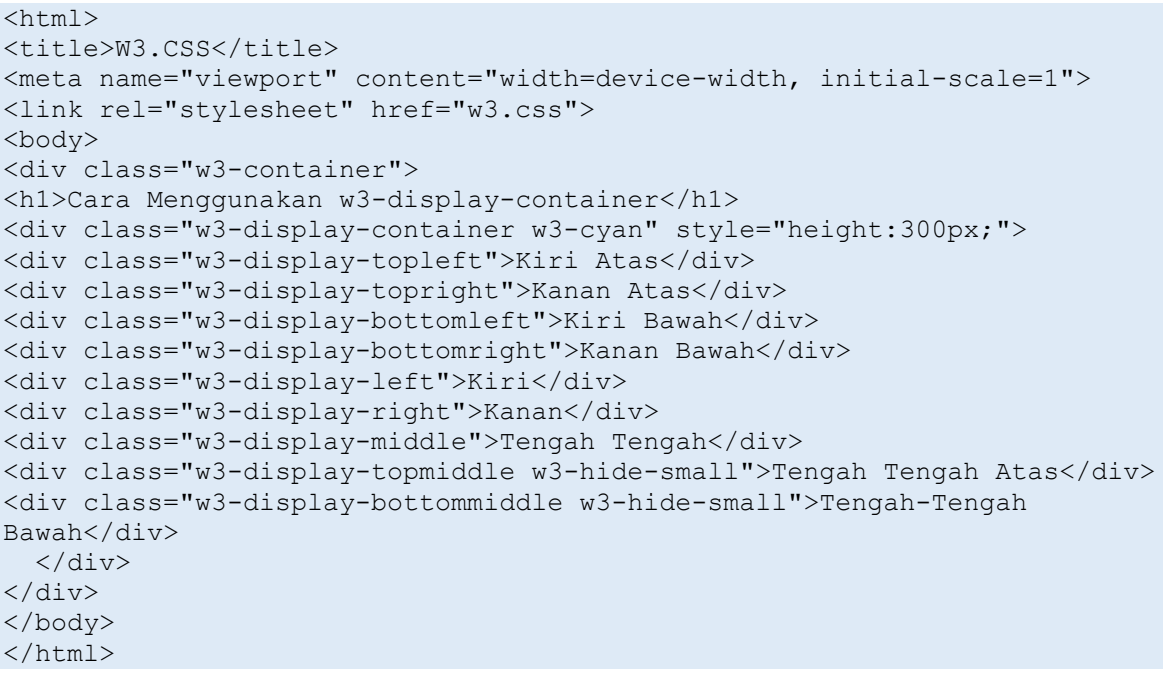

| kuliahonline $\infty$<br>universitas komputer indonesia |                                       |                       |          |   |                   |       |  |  |  |  |
|---------------------------------------------------------|---------------------------------------|-----------------------|----------|---|-------------------|-------|--|--|--|--|
| W3.CSS                                                  | $\ddot{}$<br>$\times$                 |                       |          | - | $\Box$            | ×     |  |  |  |  |
| C<br>⋒                                                  | file:///E:/BELAJAR HTML/css30.html    | $\cdots$ $\odot$<br>☆ | Q Search |   |                   | Ξ     |  |  |  |  |
|                                                         | Cara Menggunakan w3-display-container |                       |          |   |                   |       |  |  |  |  |
| Kiri Atas                                               |                                       | Tengah Tengah Atas    |          |   | <b>Kanan Atas</b> |       |  |  |  |  |
| Kiri                                                    |                                       | Tengah Tengah         |          |   |                   | Kanan |  |  |  |  |
| Kiri Bawah                                              |                                       | Tengah-Tengah Bawah   |          |   | Kanan Bawal       |       |  |  |  |  |
|                                                         |                                       |                       |          |   |                   |       |  |  |  |  |

Gambar 10.1. Posisi text menggunakan kelas display

# 10.1.Menampilkan Text di Dalam Gambar

Jika anda ingin menampilkan text atau tulisan diatas gambar, maka dapat dilakukan dengan menggunakan kelas w3-display-container, seperti contoh berikut:

```
NamaFile:css31.html
```

```
<html>
<title>W3.CSS</title>
<meta name="viewport" content="width=device-width, initial-scale=1">
<link rel="stylesheet" href="w3.css">
<body>
<div class="w3-container">
    <p>Posisi Text di didalam Gambar</p>
   <div class="w3-display-container w3-text-white">
     <img src="unikom-du.jpg" alt="Lights" style="width:100%">
     <div class="w3-padding w3-display-topleft">Top Left</div>
     <div class="w3-padding w3-display-topright">Top Right</div>
     <div class="w3-padding w3-display-bottomleft">Bottom Left</div>
     <div class="w3-padding w3-display-bottomright">Bottom Right</div>
     <div class="w3-padding w3-display-topmiddle">Top Mid</div>
     <div class="w3-padding w3-display-left">Left</div>
     <div class="w3-padding w3-display-right">Right</div>
     <div class="w3-padding w3-display-middle w3-xxlarge">Middle</div>
     <div class="w3-padding w3-display-bottommiddle">Bottom Mid</div>
  \langle div>
</div>
</body>
</html>
```
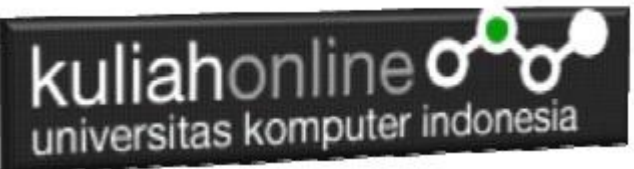

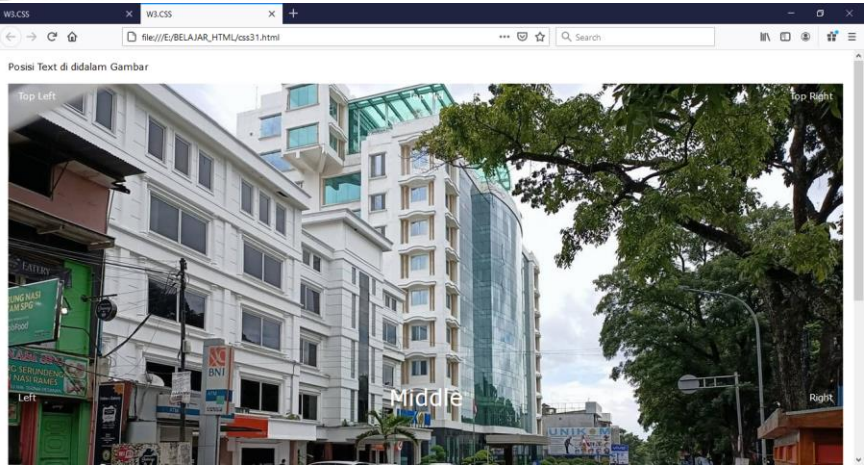

Gambar 10.2. Posisi text diatas gambar

# 10.2. Menggunakan Kelas w3-display-hover

Kelas w3-display-hover dapat dikombinasikan dengan kelas efek dan animasi untuk membuat efek hover yang keren:

```
NamaFile:css32.html
<html>
<title>W3.CSS</title>
<meta name="viewport" content="width=device-width, initial-scale=1">
<link rel="stylesheet" href="w3.css">
<body>
<div class="w3-container">
   <h1>Kelas <strong>w3-display-hover</strong></h1> 
   <div class="w3-display-container w3-hover-opacity" style="width:50%">
   <img src="baesuzy.jpg" alt="Avatar" style="width:100%">
   <div class="w3-display-middle w3-display-hover w3-xlarge">
   <button class="w3-button w3-black">Baesuzy</button>
  \langle div>
  \langle /div>
</div>
</body>
</html>
```
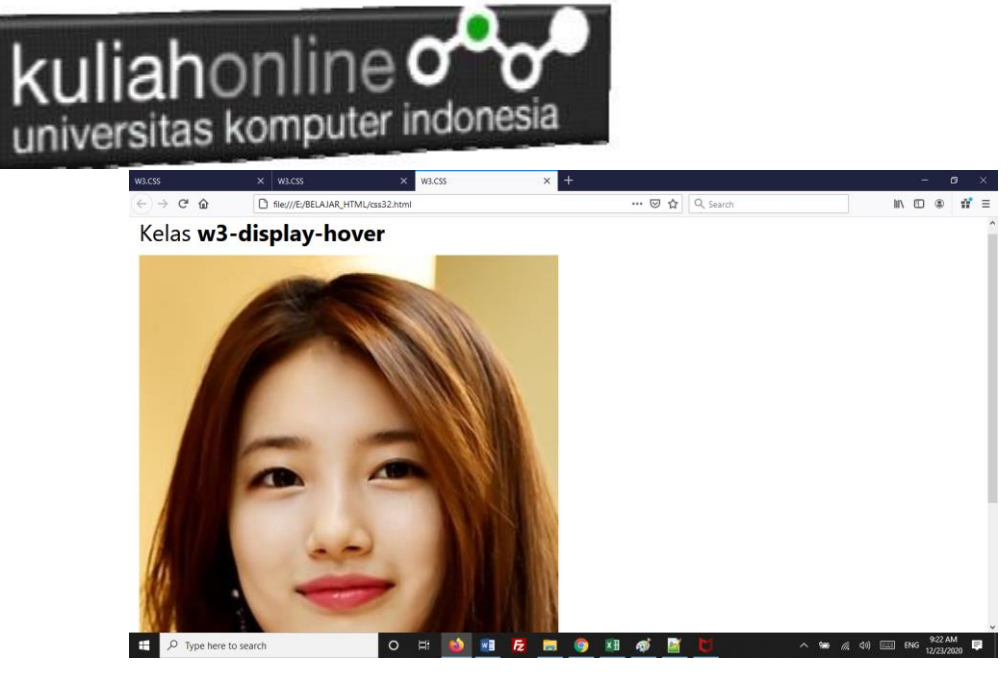

Gambar 10.3. Display Hover

# 10.3.W3.CSS Button Classes

W3.CSS menyediakan kelas untuk membuat tombol berikut:

| <b>Button</b>             | <b>Button</b>  | <b>Button</b> | <b>Button</b> | <b>Button</b> | <b>Button</b> | <b>Disabled</b> |
|---------------------------|----------------|---------------|---------------|---------------|---------------|-----------------|
| <b>Button</b>             | <b>Button</b>  | <b>Button</b> | <b>Button</b> | <b>Button</b> | <b>Button</b> | <b>Disabled</b> |
| <b>Button</b>             | <b>Button</b>  | <b>Button</b> | <b>Button</b> | <b>Button</b> | <b>Shadow</b> | <b>Button</b>   |
| $\ddot{\phantom{1}}$<br>÷ | $\pm$          |               |               |               |               |                 |
| <b>Button1</b>            | <b>Button2</b> | Button3       |               |               |               |                 |
|                           |                |               |               |               |               | <b>Button</b>   |
|                           |                |               |               |               |               | <b>Button</b>   |

Gambar 10.4. Bermacam Tombol

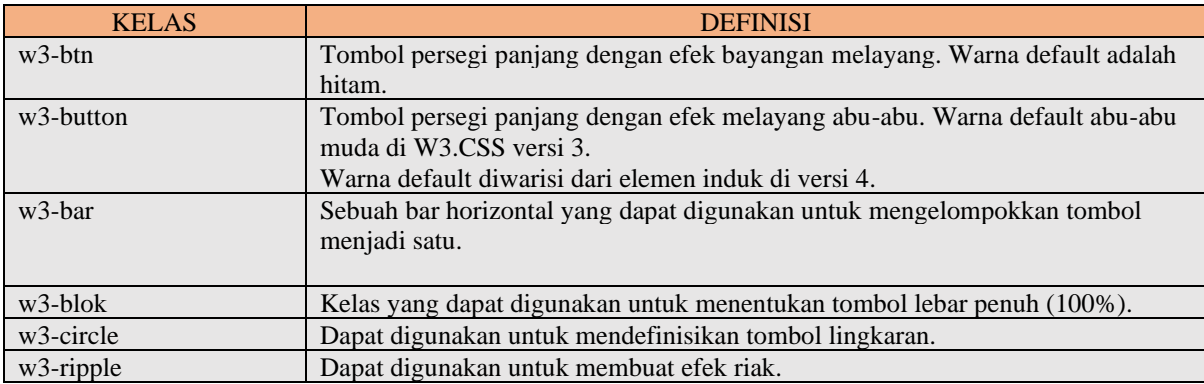

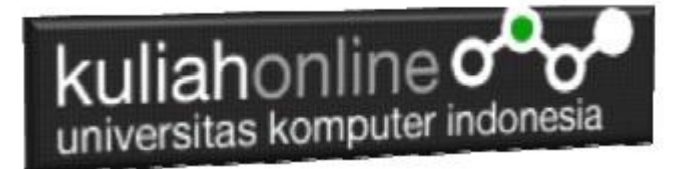

# 10.3.1.Tombol

Baik kelas w3-button dan kelas w3-btn menambahkan perilaku tombol ke elemen HTML apa pun.

```
Elemen yang paling umum digunakan adalah \langleinput type = "button">, \langlebutton>, dan \langlea\rangle:
NamaFile:css33.html
<html>
<title>W3.CSS</title>
<meta name="viewport" content="width=device-width, initial-scale=1">
<link rel="stylesheet" href="w3.css">
<body>
<div class="w3-container">
   <h2>Tombol (w3-button)</h2>
   <input type="button" class="w3-button w3-red" value="Input Button">
   <button class="w3-button w3-indigo">Button Button</button>
   <a href="#" class="w3-button w3-deep-orange">Link Button</a>
</div>
<div class="w3-container">
   <h2>Tombol (w3-btn)</h2>
   <input type="button" class="w3-btn w3-purple" value="Input Button">
   <button class="w3-btn w3-pink">Button Button</button>
   <a href="#" class="w3-btn w3-lime">Link Button</a>
\langle div>
</body>
</html>
```
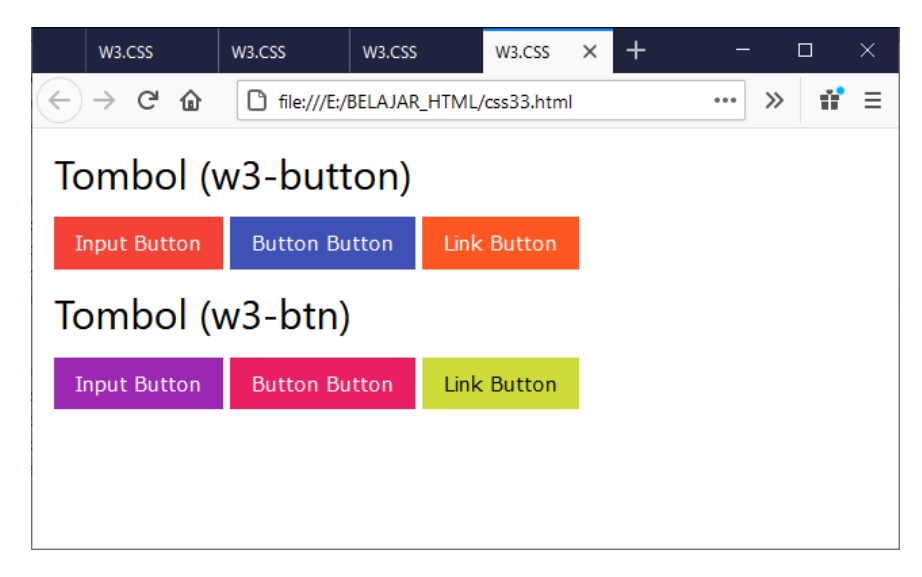

Gambar 10.5. Kelas Tombol

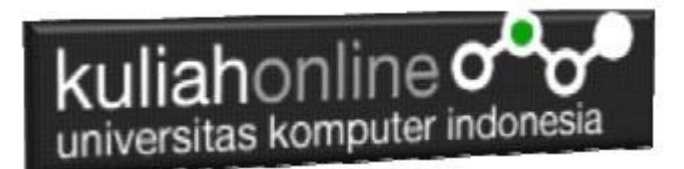

# 10.3.2.Button Shapes

Kelas w3-round-size digunakan untuk menambahkan batas bulat ke tombol:

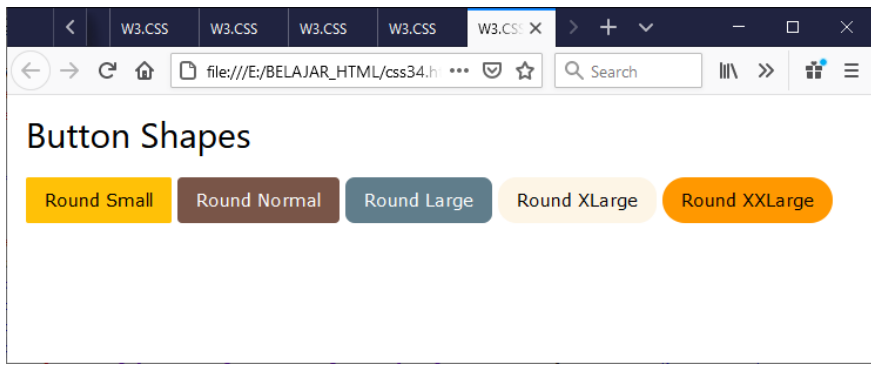

Gambar 10.6. Kelas Button Shapes

#### **NamaFile:css34.html**

<html> <title>W3.CSS</title> <meta name="viewport" content="width=device-width, initial-scale=1"> <link rel="stylesheet" href="w3.css"> <style> .w3-btn {width:150px;} </style> <body> <div class="w3-container"> <h2>Button Shapes</h2> <p><button class="w3-button w3-amber w3-round-small">Round Small</button> <button class="w3-button w3-brown w3-round">Round Normal</button> <button class="w3-button w3-blue-gray w3-round-large">Round Large</button> <button class="w3-button w3-sand w3-round-xlarge">Round XLarge</button> <button class="w3-button w3-orange w3-round-xxlarge">Round XXLarge</button></p>  $\langle$ div>

</body> </html>

# 10.4.Semua Elemen diJadikan Tombol

Dengan W3.CSS, semua element html dapat dijadikan tombol, contoh berikut adalah Gambar dijadikan tombol

#### **NamaFile:css35.html**

<!DOCTYPE html> <html> <title>W3.CSS</title> <meta name="viewport" content="width=device-width, initial-scale=1">

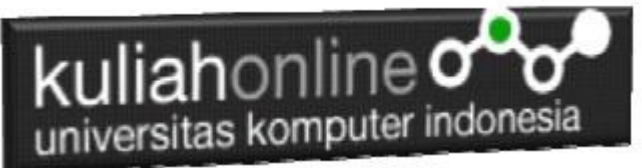

<link rel="stylesheet" href="w3.css"> <style> .w3-btn {width:150px;} </style>  $$ 

<h2>All Elements Can Be Buttons</h2> <p>Dengan W3.CSS, semua elemen isa dijadikan tombol:</p> <div class="w3-row-padding" style="margin:0 -16px"> <div class="w3-half"> <div class="w3-button w3-white w3-ripple" style="margin:0;padding:0"> <img src="mobil.jpg" style="width:100%"> <p>A picture can be a w3-button</p>  $\langle$ div $>$  $\langle$ div> <div class="w3-half"> <div class="w3-btn w3-white w3-ripple" style="margin:0;padding:0"> <img src="mobil.jpg" style="width:100%">  $\langle p \rangle$ A picture can be a w3-btn $\langle p \rangle$  $\langle$ div $>$  $\langle$ div>  $\langle$ div> </body> </html>

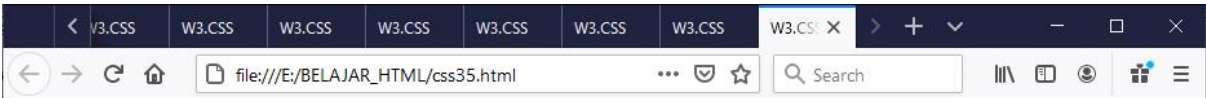

## **All Elements Can Be Buttons**

Dengan W3.CSS, semua elemen isa dijadikan tombol:

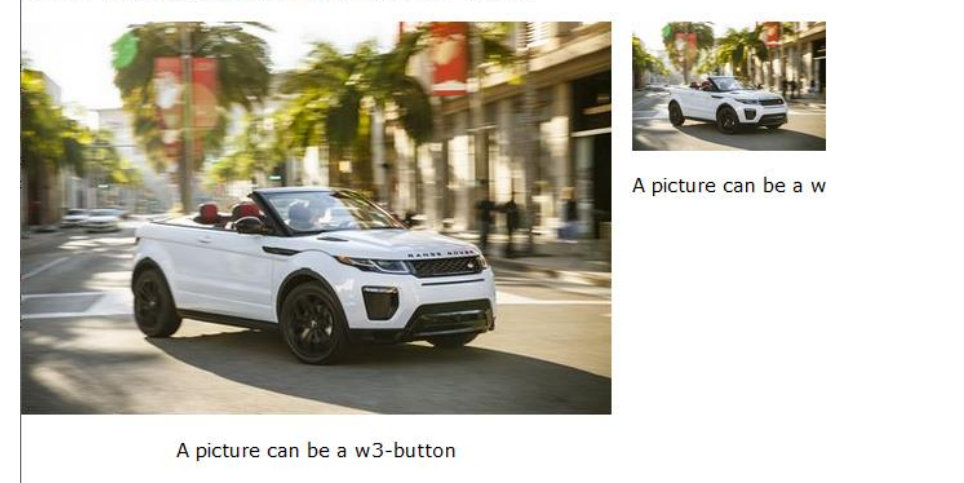

Gambar 10.7. Element Tombol

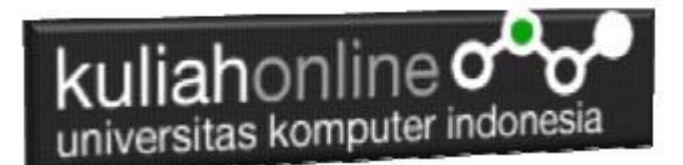

# 10.5. Tombol Melingkar

### Kelas w3-circle dapat digunakan untuk membuat tombol melingkar:

#### NamaFile:css351.html

```
<html>
<title>W3.CSS</title>
<meta name="viewport" content="width=device-width, initial-scale=1">
<link rel="stylesheet" href="w3.css">
<body>
<div class="w3-container">
   <h2>Tombol Melingkar</h2>
   <button class="w3-button w3-xlarge w3-circle w3-black">+</button>
   <button class="w3-button w3-xlarge w3-circle w3-teal">+</button>
   <button class="w3-button w3-xlarge w3-circle w3-red w3-card-4">+</button>
\langle div>
```
</body> </html>

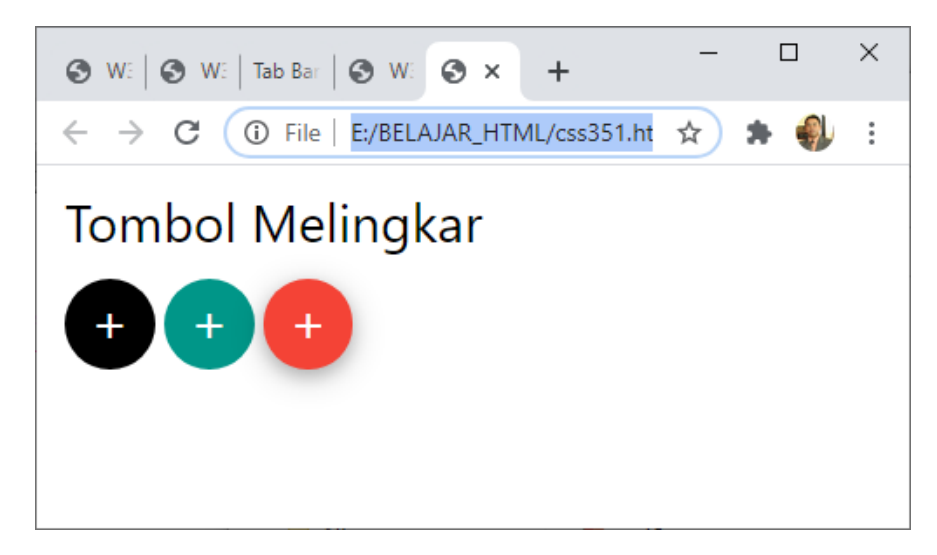

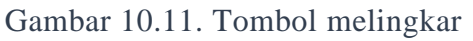

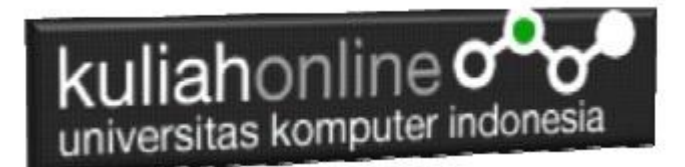

# 10.6. Tombol Kotak

## Kelas w3-button dapat digunakan untuk membuat tombol kotak:

#### NamaFile:css351.html

 $\langle$ html $>$ <title>W3.CSS</title> <meta name="viewport" content="width=device-width, initial-scale=1"> <link rel="stylesheet" href="w3.css"> <body> <div class="w3-container"> <h2>Tombol Kotak</h2> <button class="w3-button w3-xlarge w3-red">+</button> <button class="w3-button w3-xlarge w3-yellow">+</button> <button class="w3-button w3-xlarge w3-green w3-card-4">+</button>  $\langle$ div $>$ 

</body> </html>

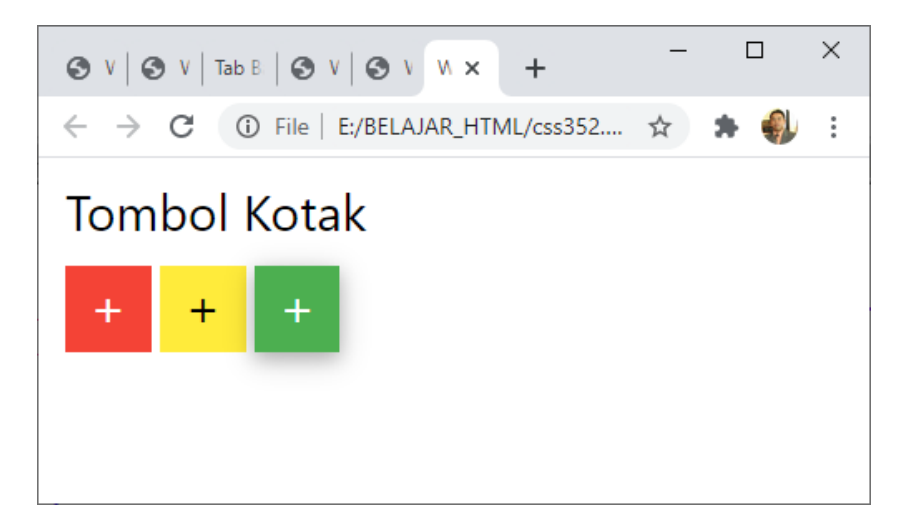

Gambar 10:12 Tombol Kotak

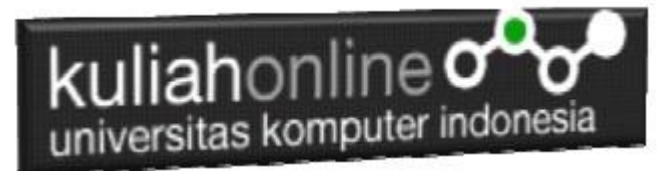

# TUGAS 10.

Dengan Menggunakan w3.css Button, , buat program Untuk Menampilkan Gambar tombol bulat dan kotak seperti berikut:

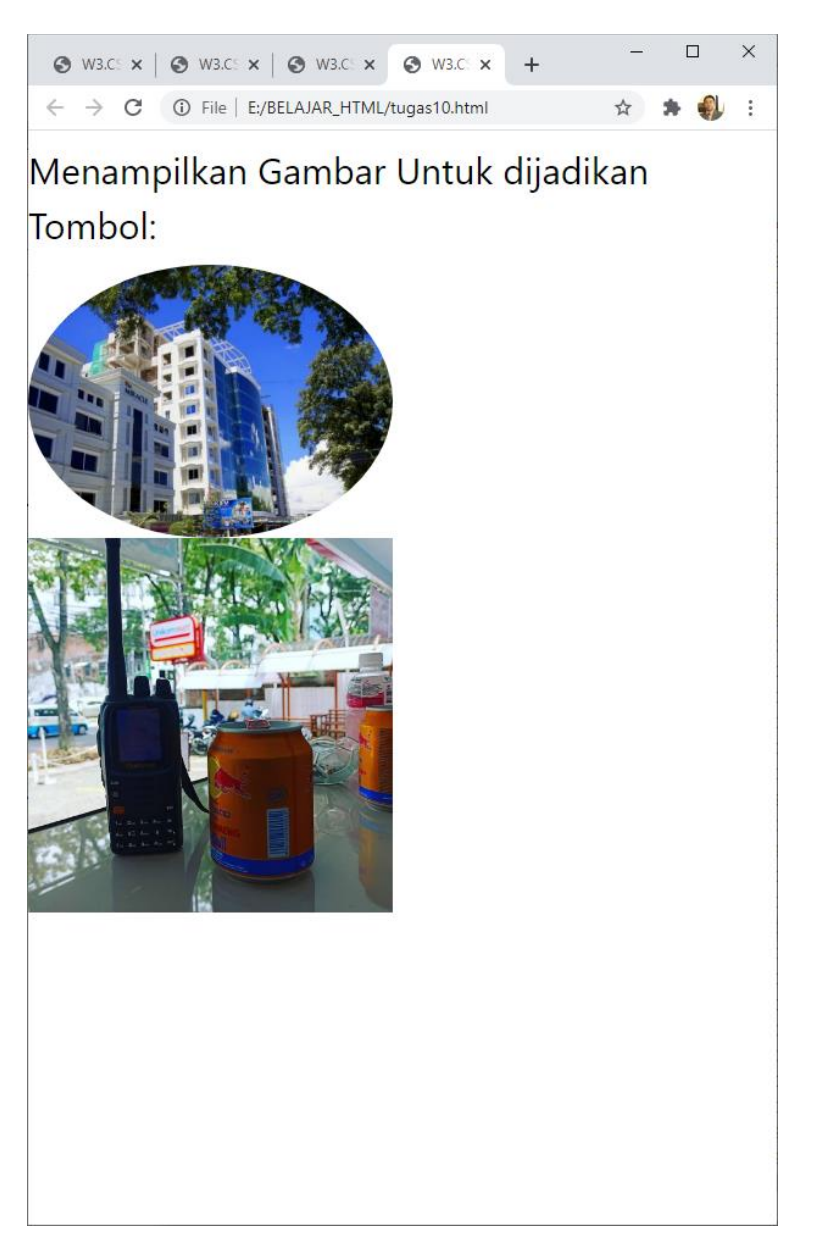

Ketika di Click Gambar, Maka program akan memanggil halaman yang akan digunakan untuk memproses.

Gambar atau foto bisa diganti dengan foto Anda Masing-masing, NamaFile:TUGAS\_10.PDF

Upload Tugas berupa Kode Program dan Screenshot tampilan dalam Microsoft Word, atau dalam format PDF, Paling Lambat Hari Minggu Sore, melalui kuliahonline.unikom.ac.id

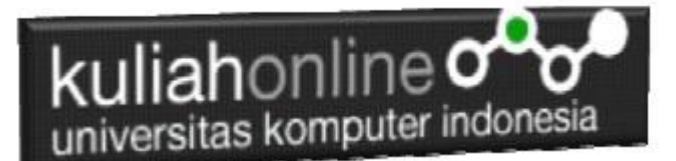

#### DAFTAR PUSTAKA PWK

- 1. Suryana, Taryana (2023) *[Materi 9. Framework W3 Css Dan Perintah Sql Insert -](http://repository.unikom.ac.id/70587/) Untuk [Memasukan Data Barang Jurusan Ilmu Hukum Unikom 2023-2024.](http://repository.unikom.ac.id/70587/)* [Teaching Resource]
- 2. Suryana, Taryana (2023) *[Materi 9. Framework W3 Css Dan Perintah Sql Insert -](http://repository.unikom.ac.id/70586/) Untuk [Memasukan Data Barang Jurusan Hubungan Internasional 2023-2024.](http://repository.unikom.ac.id/70586/)* [Teaching Resource]
- 3. Suryana, Taryana (2023) *[Materi 9 Menggunakan Framework W3css If-11 Jurusan Pwk Unikom](http://repository.unikom.ac.id/70585/)  [2023-2024.](http://repository.unikom.ac.id/70585/)* [Teaching Resource]
- 4. Suryana, Taryana (2023) *[Materi 7. Membagi Layar Dengan Frame Dan Iframe Jurusan Pwk](http://repository.unikom.ac.id/70584/)  [Unikom 2023-2024.](http://repository.unikom.ac.id/70584/)* [Teaching Resource]
- 5. Suryana, Taryana (2023) *[Materi 6. Membuat Tautan Atau Link Dalam Html Jurusan Pwk Unikom](http://repository.unikom.ac.id/70583/)  [2023-2024.](http://repository.unikom.ac.id/70583/)* [Teaching Resource]
- 6. Suryana, Taryana (2023) *[Materi 4. Membuat Tabel Dengan Html Jurusan Perancangan Wilayah](http://repository.unikom.ac.id/70477/)  [Dan Kota.](http://repository.unikom.ac.id/70477/)* [Teaching Resource]
- 7. Suryana, Taryana (2023) *[Materi 3 List Berurutan Dan List Tidak Berurutan -](http://repository.unikom.ac.id/70466/) Perancangan Wilayah [Kota 2023-2024.](http://repository.unikom.ac.id/70466/)* [Teaching Resource]
- 8. Suryana, Taryana (2023) *[Materi 2. Pengenalan Php, Variabel, Tipe Data Dan Database Hubungan](http://repository.unikom.ac.id/70465/)  [Internasional 2023-2024.](http://repository.unikom.ac.id/70465/)* [Teaching Resource]
- 9. Suryana, Taryana (2023) *[Materi 2. Memformat Dokumen Html Dan List Jurusan Perancangan](http://repository.unikom.ac.id/70464/)  [Wilayah Dan Kota 2023-2024.](http://repository.unikom.ac.id/70464/)* [Teaching Resource]
- 10. Suryana, Taryana (2023) *[Materi 1. Pengenalan Html Web Browser Dan Text Editor Jurusan](http://repository.unikom.ac.id/70463/)  [Perancangan Wilayah Dan Kota 2023-2024.](http://repository.unikom.ac.id/70463/)* [Teaching Resource]
- 11. Suryana, Taryana (2023) *[Materi7. Membagi Layar Dengan Frame Dan Iframe Teknik Informatika](http://repository.unikom.ac.id/70462/)  [2023-2024.](http://repository.unikom.ac.id/70462/)* [Teaching Resource]
- 12. Suryana, Taryana (2023) *[Materi 2. Memformat Dokumen Html Dan List Jurusan Perancangan](http://repository.unikom.ac.id/70464/)  [Wilayah Dan Kota 2023-2024.](http://repository.unikom.ac.id/70464/)* [Teaching Resource]
- *13.* Suryana, Taryana (2023) *[Materi 1. Pengenalan Html Web Browser Dan Text Editor Jurusan](http://repository.unikom.ac.id/70463/)  [Perancangan Wilayah Dan Kota 2023-2024.](http://repository.unikom.ac.id/70463/)* [Teaching Resource]
- *14.* Suryana, Taryana; Koesheryatin (2014),*[Aplikasi Internet Menggunakan HTML, CSS & Java Script,](https://books.google.co.id/books?id=Mt1MDwAAQBAJ&printsec=copyright&redir_esc=y#v=onepage&q&f=false) Elexmedia Komputindo, Jakarta*
- *15.* Suryana, Taryana (2010) *[Membuat Web Pribadi dan Bisnis dengan HTML.](https://repository.unikom.ac.id/id/eprint/4934), Gava Media, Jogyakarta*
- 16. <https://www.w3schools.com/html>
- 17. [E-Commerce Menggunakan PHP dan MYSQL, Graha Ilmu, Taryana](https://www.grahailmu.co.id/previewpdf/978-979-756-182-6-231.pdf)
- 18. Suryana, Taryana (2022) *[Materi 8 Pengenalan Css.](https://repository.unikom.ac.id/69546/)* [Teaching Resource]
- 19. Suryana, Taryana (2022) [Frame Dalam Html](https://repository.unikom.ac.id/69416/1/Membuat%20Halaman%20Web%20dengan%20Frame%20dalam%20HTML.pdf)*.* [Teaching Resource]
- *20.* Suryana, Taryana (2022) *[Materi 6 Membuat Tautan Atau Link Dalam Html.](https://repository.unikom.ac.id/69402/)* [Teaching Resource]
- *21.* Suryana, Taryana (2022) [Materi 5 Form Dengan Html Dan Html5.](https://repository.unikom.ac.id/69387/1/Membuat%20form%20dengan%20html%20dan%20html5.pdf) [Teaching Resource]
- *22.* Suryana, Taryana (2022) *[Materi 4. Membuat Tabel Dalam Html.](https://repository.unikom.ac.id/69378/)* [Teaching Resource]
- *23.* Suryana, Taryana (2022) [Materi 3 Membuat List / Daftar](https://repository.unikom.ac.id/69356/1/Membuat%20List%20Atau%20Daftar%20Dengan%20HTML.pdf)*.* [Teaching Resource]
- 24. Suryana, Taryana (2022) [Materi 2 Memformat Dokumen Html](https://repository.unikom.ac.id/69345/1/Memformat%20Dokumen%20HTML.pdf)*.* [Teaching Resource]
- *25.* Suryana, Taryana (2022) *[Materi 1 Pengenalan Html.](https://repository.unikom.ac.id/69337/)* [Teaching Resource]
- *26.* Suryana, Taryana (2021) *[Bab 1. Pengenalan Html.](https://repository.unikom.ac.id/68227/)* [Teaching Resource]
- *27.* Suryana, Taryana (2021) *[Pelatihan Pembuatan Website Dengan Menggunakan Html Dan](https://repository.unikom.ac.id/id/eprint/68497/)  [Dreamweaver.](https://repository.unikom.ac.id/id/eprint/68497/)* [Teaching Resource]
- *28.* [https://www.w3schools.com/html,](https://www.w3schools.com/html) September, 2021
- *29.* Suryana, Taryana (2021) *[Materi 1. Pengenalan Html Web Browser Dan Text Editor.](https://repository.unikom.ac.id/68769/)* [Teaching Resource]
- *30.* Suryana, Taryana (2021) *[Pengenalan Komputer Aplikasi It 1 Dan Pemrograman Web.](https://repository.unikom.ac.id/68776/)* [Teaching Resource]
- *31.* Suryana, Taryana; Koesheryatin (2014),*[Aplikasi Internet Menggunakan HTML, CSS & Java Script,](https://books.google.co.id/books?id=Mt1MDwAAQBAJ&printsec=copyright&redir_esc=y#v=onepage&q&f=false) Elexmedia Komputindo, Jakarta*
- *32.* Suryana, Taryana (2010) *[Membuat Web Pribadi dan Bisnis dengan HTML.](https://repository.unikom.ac.id/id/eprint/4934), Gava Media, Jogyakarta*
- *33.* Suryana, Taryana; Koesheryatin (2014),*[Aplikasi Internet Menggunakan HTML, CSS & Java Script,](https://books.google.co.id/books?id=Mt1MDwAAQBAJ&printsec=copyright&redir_esc=y#v=onepage&q&f=false) Elexmedia Komputindo, Jakarta*
- *34.* Suryana, Taryana (2021) *[Bab 1. Pengenalan Html.](https://repository.unikom.ac.id/68227/)* [Teaching Resource]
- *35.* Suryana, Taryana (2021) *[Pelatihan Pembuatan Website Dengan Menggunakan Html Dan](https://repository.unikom.ac.id/id/eprint/68497/)  [Dreamweaver.](https://repository.unikom.ac.id/id/eprint/68497/)* [Teaching Resource]

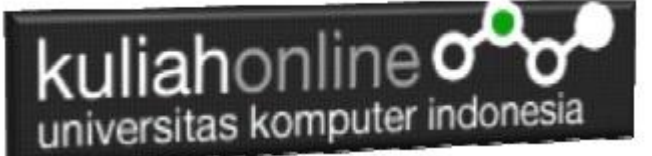

- *36.* Suryana, Taryana (2010) *[Membuat Web Pribadi dan Bisnis dengan HTML.](https://repository.unikom.ac.id/id/eprint/4934), Gava Media, Jogyakarta*
- 37. [https://www.w3schools.com/html,](https://www.w3schools.com/html) September, 2021
- *38.* Suryana, Taryana (2021) *[Materi 1. Pengenalan Html Web Browser Dan Text Editor.](https://repository.unikom.ac.id/68769/)* [Teaching Resource]
- *39.* Suryana, Taryana (2021) *[Pengenalan Komputer Aplikasi It 1 Dan Pemrograman Web.](https://repository.unikom.ac.id/68776/)* [Teaching Resource]
- *40.* Suryana, Taryana (2021) *[Memformat Dokumen Html.](https://repository.unikom.ac.id/68797/)* [Teaching Resource]
- *41.* Suryana, Taryana (2021) *[Membuat List Atau Daftar Dengan Html Materi Jurusan Perancangan](https://repository.unikom.ac.id/68812/)  [Wilayah Dan Kota.](https://repository.unikom.ac.id/68812/)* [Teaching Resource]
- *42.* Suryana, Taryana (2021) *[Membuat List Atau Daftar Dengan Html Untuk Jurusan Teknik](https://repository.unikom.ac.id/68811/)  [Sipil.](https://repository.unikom.ac.id/68811/)* [Teaching Resource]
- *43.* Suryana, Taryana (2021) *[Membuat List Atau Daftar Dengan Html.](https://repository.unikom.ac.id/68810/)* [Teaching Resource]
- 44. Suryana, Taryana (2021) *[Membuat Tabel Dengan Html Kelas If-wa1-ul2-2021.](https://repository.unikom.ac.id/68827/)* [Teaching Resource]
- 45. Suryana, Taryana (2021) *[Membuat Tabel Dengan Html Kelas Ts-2021-1.](https://repository.unikom.ac.id/68826/)* [Teaching Resource]
- 46. Suryana, Taryana (2021) *[Membuat Tabel Dengan Html Kelas Pwk-2021-1.](https://repository.unikom.ac.id/68825/)* [Teaching Resource]
- 47. Suryana, Taryana (2021) *[Input Dan Output Data Barang Dan Data Member.](https://repository.unikom.ac.id/68824/)* [Teaching Resource]
- 48. Suryana, Taryana (2021) *[Membuat Aplikasi Pencatatan Perkawinan Disdukcapil.](https://repository.unikom.ac.id/68823/)* [Teaching Resource]
- 49. Suryana, Taryana (2021) *[Membuat Tabel Dengan Html Kelas If3-2021-1.](https://repository.unikom.ac.id/68822/)* [Teaching Resource]
- 50. Suryana, Taryana (2021) *[Membuat Tabel Dengan Html Kelas If-2-2021-1.](https://repository.unikom.ac.id/68821/)* [Teaching Resource]
- 51. Suryana, Taryana (2021) *[Membuat Tabel Dengan Html Kelas If-12021-1.](https://repository.unikom.ac.id/68820/)* [Teaching Resource]
- 52. <https://www.w3schools.com/html>